## **ВКТ-7. Чтение архивов при сбросе даты**

В вычислителе ВКТ-7 иногда возникают ситуации, когда сбрасывается текущие дата и время. Это приводит к невозможности просмотра и считывания архивов обычным способом.

Возможные причины сброса даты и времени ВКТ-7:

– Воздействие статического электричества в момент нажатия кнопок прибора.

– Воздействие электрических помех во время проведения электросварочных работ или бросков напряжения.

Для восстановления накопленных архивов необходимо:

1. Ввести текущую дату и время, выполнить операцию **Сброс**.

2. Прочитать содержимое флэш-памяти вычислителя для формирования отчетов о теплопотреблении за интервал от последнего считывания информации до момента сброса даты.

Чтение флэш-памяти вычислителя выполняется с помощью:

– программы Vkt7Easy2 (меню **Сервис**, команда «**Прочитать всю флэш-память**»);

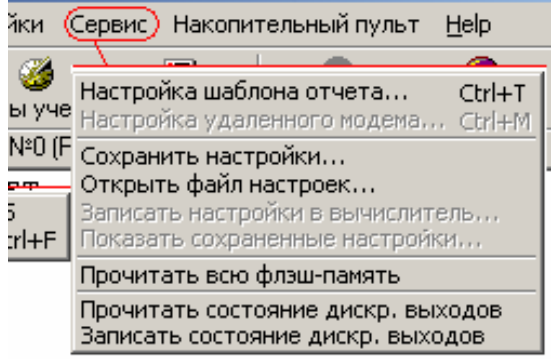

– накопительного пульта НП-4 или НП-4А (режим **RA-f**).

Отчет по файлу содержимого флэш-памяти формируется программой **АРХ2**. Для этого в программе нажать на кнопку «**Открыть**» и выбрать файл с расширением **\*.fls**. Далее программа автоматически выведет на экран окно формирования отчета.

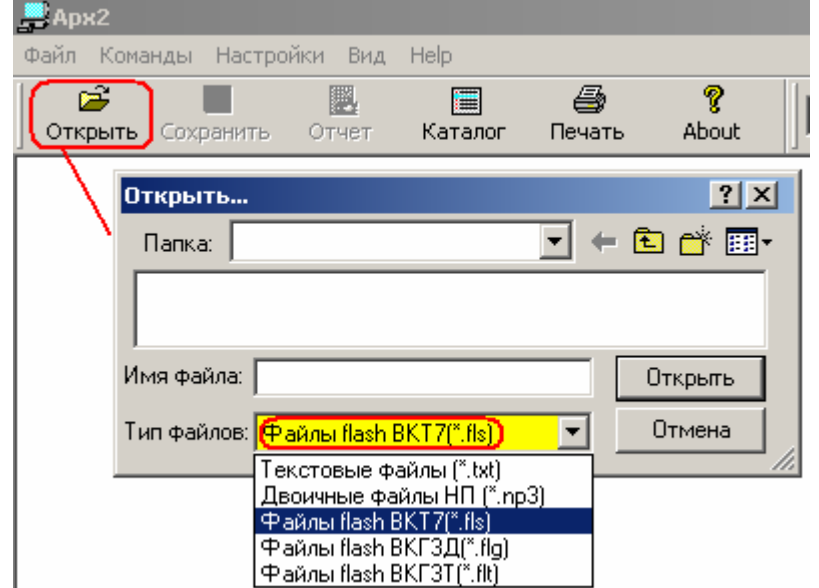

В случае возникновения проблем необходимо отправить файл флэш-памяти на электронный адрес службы технической поддержки **support@teplocom.spb.ru**.